# **「JR‐SHIKOKU\_Station\_Wi-Fi」 Connection Guide**

**Ver1.0**

**June, 2018**

# **Procedure to connect JR‐SHIKOKU\_Station\_Wi-Fi**

**【Wireless LAN info】**

- **SSID :JR‐SHIKOKU\_Station\_Wi-Fi**
- **IP Address: Acquired automatically**
- **DNS Address:Acquired Automatically**
- **Encryption:None**

**Note:**

**The device need to turn acquire IP address and DNS address automatically on. If IP address or DNS address are already set, it is recommended that you make note of the settings.**

#### **System requirements**

- **① Android(Android 4.0 or later)**
- **② iPhone/iPod touch/iPad(iOS 5.0 or later)**
- **③ Windows(Windows7or later)**
- **④ Mac(Mac OS X or later)**

**Note:**

**To use this service, the device must be set to enable JavaScript and Cookies.**

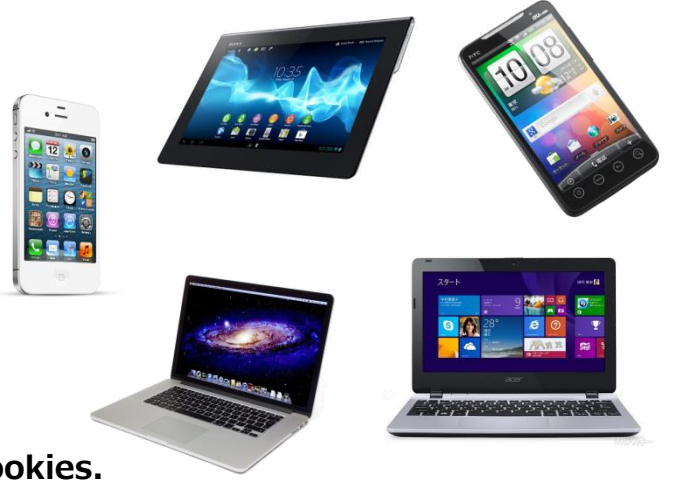

#### **【Android】 Procedure to connect(e.g.: Xperia)**

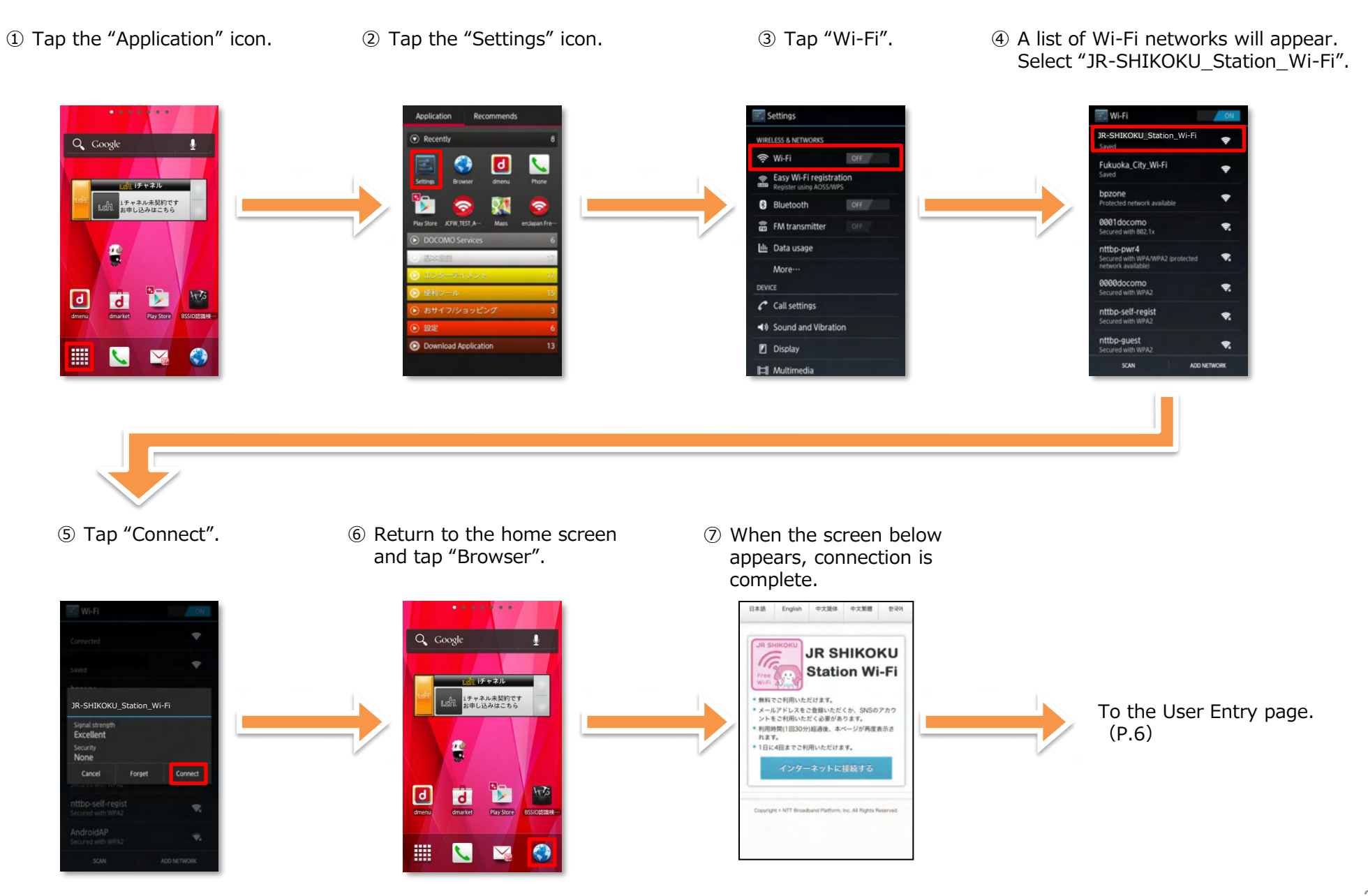

## **【iOS】 Procedure to connect (e.g.: iOS 8.0)**

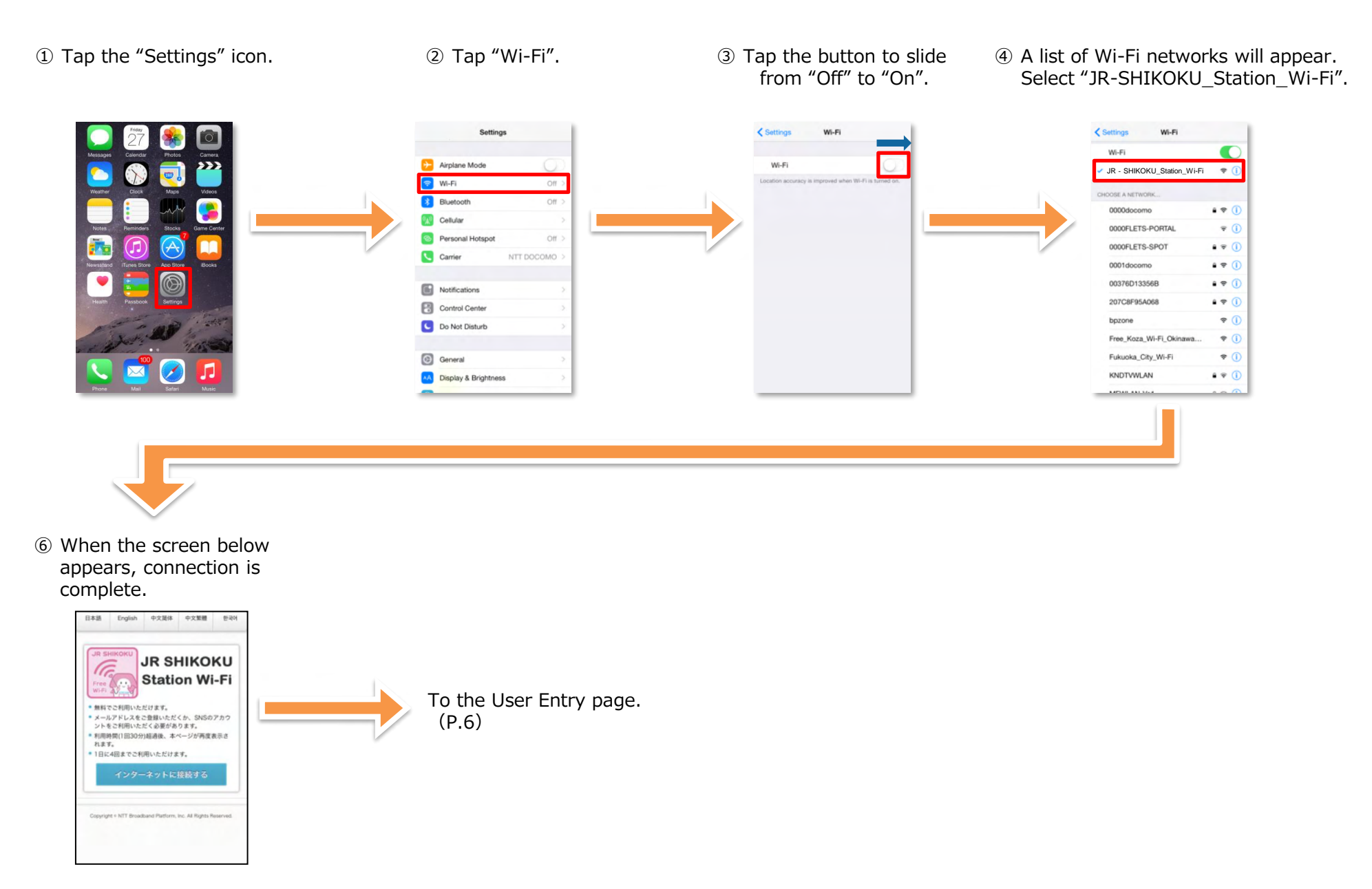

## **【Windows】 Procedure to connect(e.g.:Windows7)**

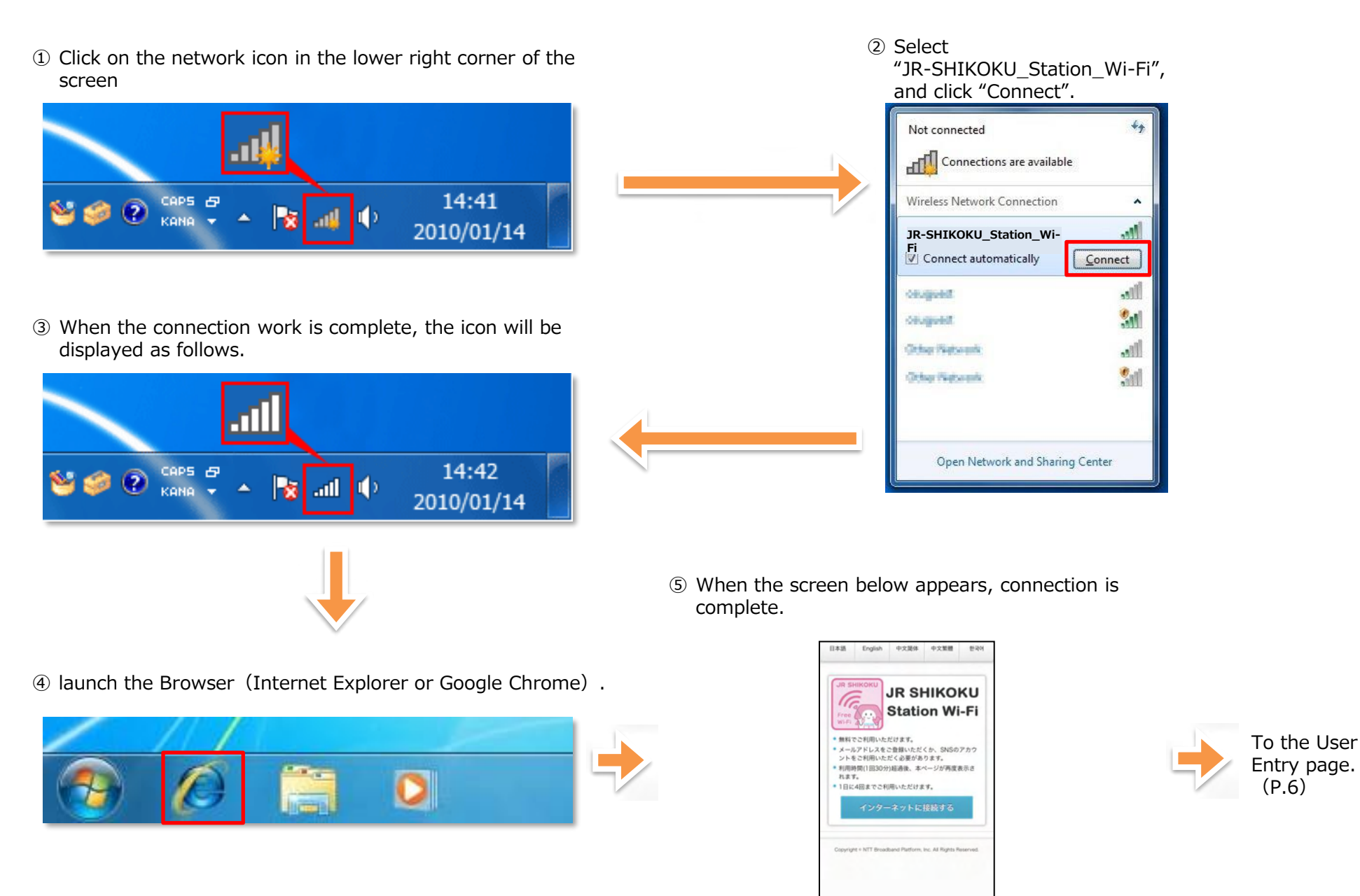

(P.6)

#### **【Mac】 Procedure to connect( e.g.:Mac OS X)**

① Select "Turn Wi-Fi On" from the Wi-Fi menu in the upper right corner of the screen.

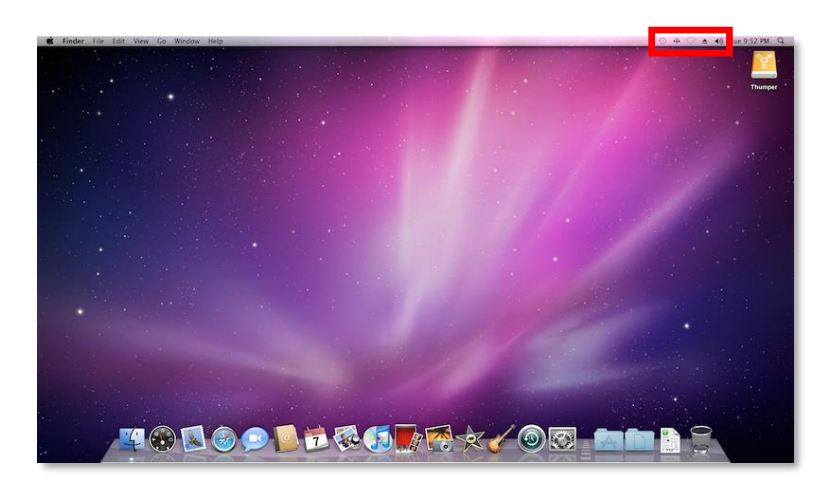

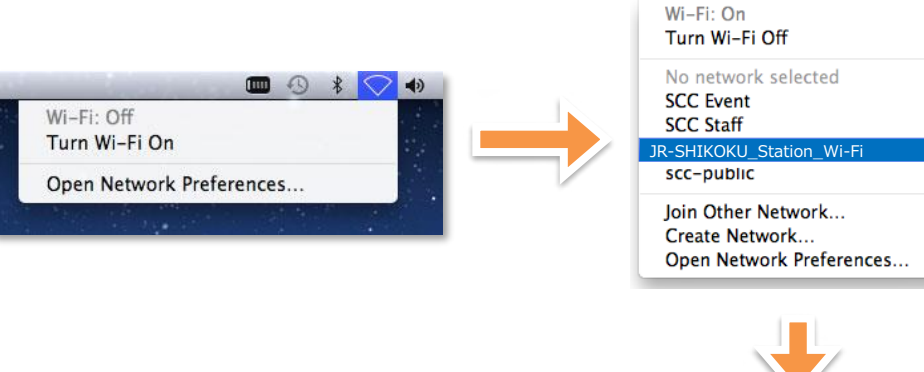

② Select "JR‐SHIKOKU\_Station\_Wi-Fi" from the displayed networks.

 $A \n\approx$ 

 $A \n\widehat{\otimes}$ 

 $\widehat{\mathbb{R}}$ 

今

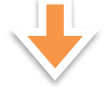

③ launch the Browser(Safari or another browser).

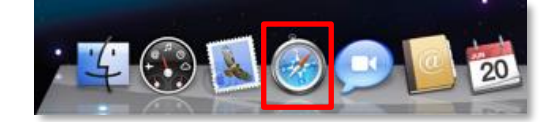

⑤ When the screen below appears, connection is complete.

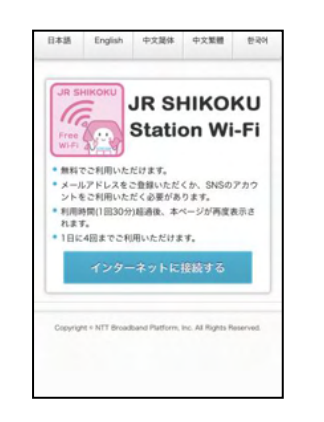

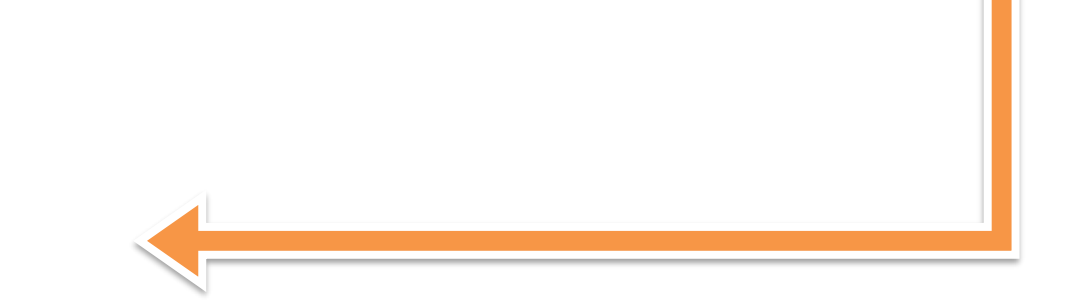

#### **User Entry Process(When Using a Smartphone)**

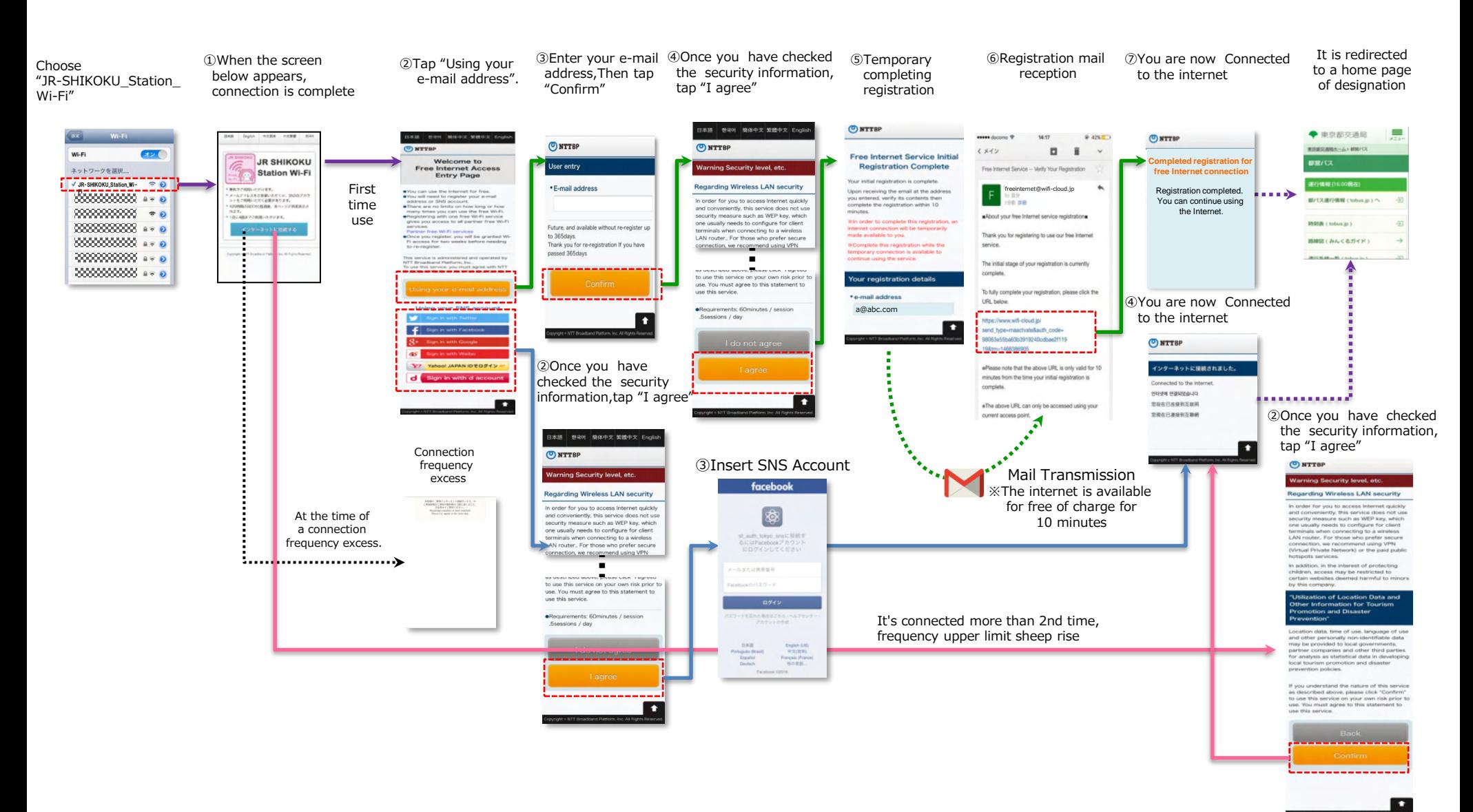

## **Important Notes**

- ⚫ This service is operated by NTT Broadband Platform, Inc(NTTBP).
- ⚫ This service is provided on a best-effort basis. Therefore, connection speeds and quality cannot be guaranteed.
- ⚫ Please understand that no WEP key or other encryption is set. Security is the responsibility of the user.
- ⚫ You must enter your e-mail address on the entry page.
	- \* Registration is not required after the second login.
- ⚫ After registering user information, the user is automatically logged into the internet. Connection is provided for 15 minutes. After 15 minutes have passed, the user will be required to log in again from the security notice page.
- The service is available up to 3 times per day.
- ⚫ VPN and some other services may not be accessible due to the design of the network.
- ⚫ No devices or software used by customers of this service are supported by NTTBP. Please contact the device or software manufacturer for support.
- ⚫ Please be aware that NTTBP shall assume no responsibility whatsoever in the event of any personal damage to the user or dispute with a third party resulting from use of this service.
- ⚫ Service may be temporarily unavailable due to equipment maintenance or other reasons.
- If a user's device has been configured with some domain filters or spam filters, this registration e-mail may not be able to get through to the recipient successfully.
- ⚫ NTTBP takes no responsibility for losses or damages that come from being unable to use an API provided by a third party due to failures or malfunctions, etc.
- ⚫ The URL stated in this registration email will be valid for 10 minutes from when the email is sent.
- ⚫ When using an SNS account, the API of the respective SNS company will be used.
- You may connect to the Internet for 10 minutes only in order to receive your registration email. The Internet connection will be available without user registration during this time only, and you will be transferred to the portal screen after 10 minutes.
- The URL stated in this registration email will be valid for 10 minutes from when the email is sent.
- ⚫ NTTBP will not acquire any personal information tied to your social networking accounts, unless specified by a separate contract with the area owner.
- ⚫ In terms of the second connection onward, you will need to do authentication based on the MAC address linked to each device. Hence, if you want to use the free Internet connection service within the same area from a different device, you will need to register each device even if you have already registered with the same e-mail address.

- \* Other product names and logos are trademarks or registered trademarks of their respective manufacturers.
- \* ™ and ® symbols are not displayed near the trademarks or registered trademarks in this document.

<sup>\*</sup> Microsoft, Windows, and the Windows logo are trademarks or registered trademarks of Microsoft Corporation in the United States and other countries.